## データ伝送 (地方税納入)

 $3 - (3) - (4)$ 

## ④通信結果報告書印刷

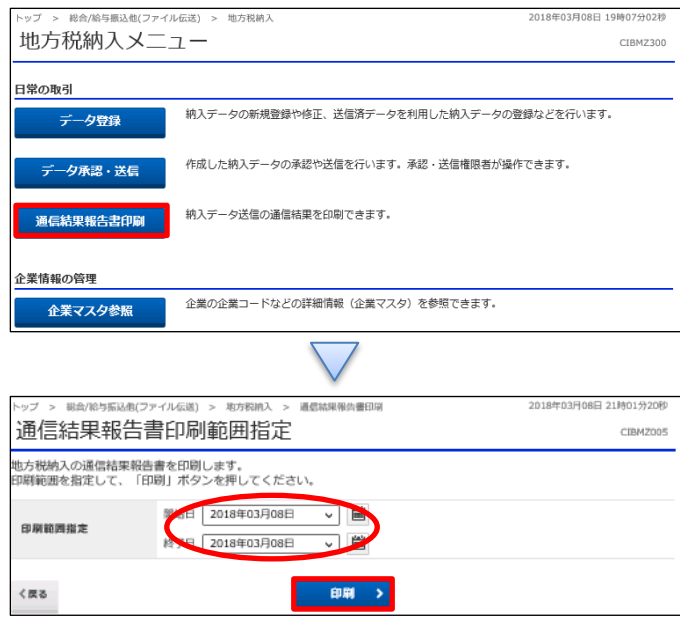

「通信結果報告書印刷」を押す

## ①【印刷範囲指定】の「開始日」と「終了日」を指定する ②「印刷」を押す